Návod na obsluhu

# **DIGITRADIO** 370 IR

# Digitálne a internetové rádio

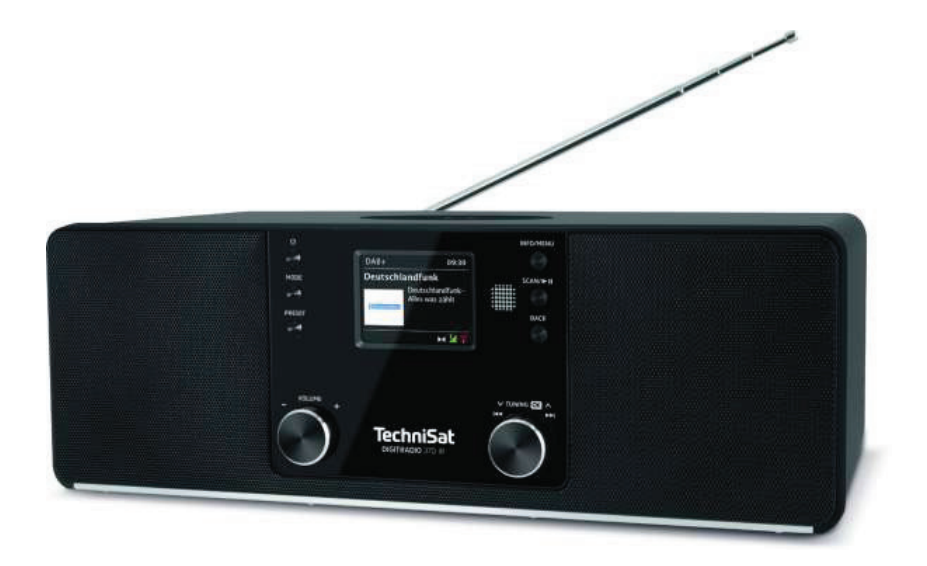

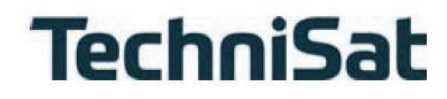

## <span id="page-1-0"></span>**1 Popis zariadenia**

## **1.1 Pohľad spredu**

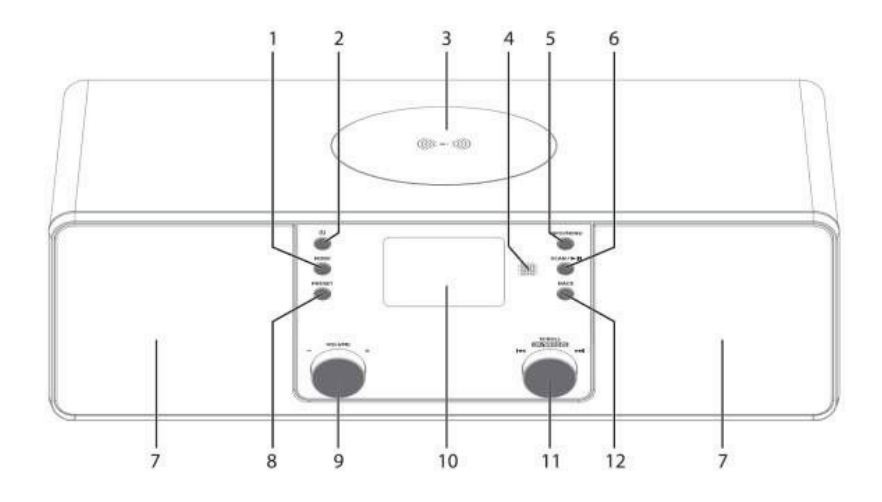

## **1.2 Pohľad zozadu**

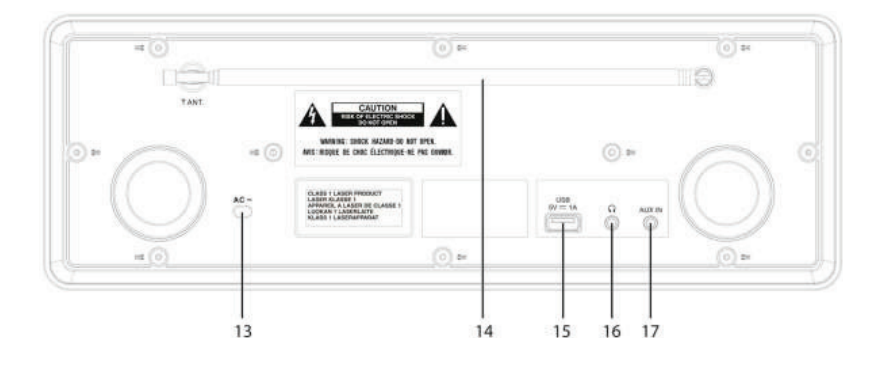

- <span id="page-2-0"></span>Výber zdroja
- Zapnuté/Pohotovostný režim
- Bezdrôtová nabíjačka
- IR senzor
- INFO/MENU (Stlačením a podržaním vyvoláte hlavnú ponuku)
- SCAN/Play/Pauza
- Stereo reproduktory
- PREDVOĽBA obľúbené stanice
- Ovládač pre zvýšenie/zníženie hlasitosti
- Farebný displej
- $\overline{\mathbf{1}}$  $\mathcal{C}$  $\circ$  $\overline{2}$  $\overline{16}$  $\overline{\mathbf{z}}$  $\overline{4}$  $6\phantom{1}$  $\overline{7}$  $8<sup>1</sup>$ d  $\overline{2}$  $\overline{3}$  $\overline{4}$  $\overline{9}$  $13<sup>1</sup>$
- Otočný ovládač SCROLL/OK/SNOOZE Výber/potvrdenie/ odloženie
- SPÄŤ Späť/zrušiť výber
- Napájací kábel
- Teleskopická anténa
- USB- pripojenie 5 V, 1 A
- Konektor pre slúchadlá 3,5 mm
- AUX-IN 3,5 mm jack

- **Vysunutie disku CD**
- **Prehrávanie / Pauza**
- **Predchádzajúci titul / Vyhľadávanie**
- **Opakovanie**
- **Náhodné prehrávanie**
- **INFO**
- **SPÄŤ**
- **MODE (výber zdroja)**
- **OK (potvrdenie)**
- **VOL -**
- **MENU**
- **Číselné tlačidlá/ Priama voľba**
- **Stlmenie zvuku**
- **Zapnuté / pohotovostný režim**
- **Nasledujúci titul / Vyhľadávanie**
- **Stop**
- **Alarm Časovač spánku**
- **EQ (ekvalizér)**
- **SCAN (skenovanie stanice)**
- **F+ (Ďalšia zložka)**
- **▲/Navigácia**
- **VOL+ (hlasitosť)**
- **▼/Navigácia**
- **F- (predchádzajúca zložka)**
	- **Pamäť obľúbených položiek**

## **1.3 Diaľkové ovládanie**

## 2 Obsah

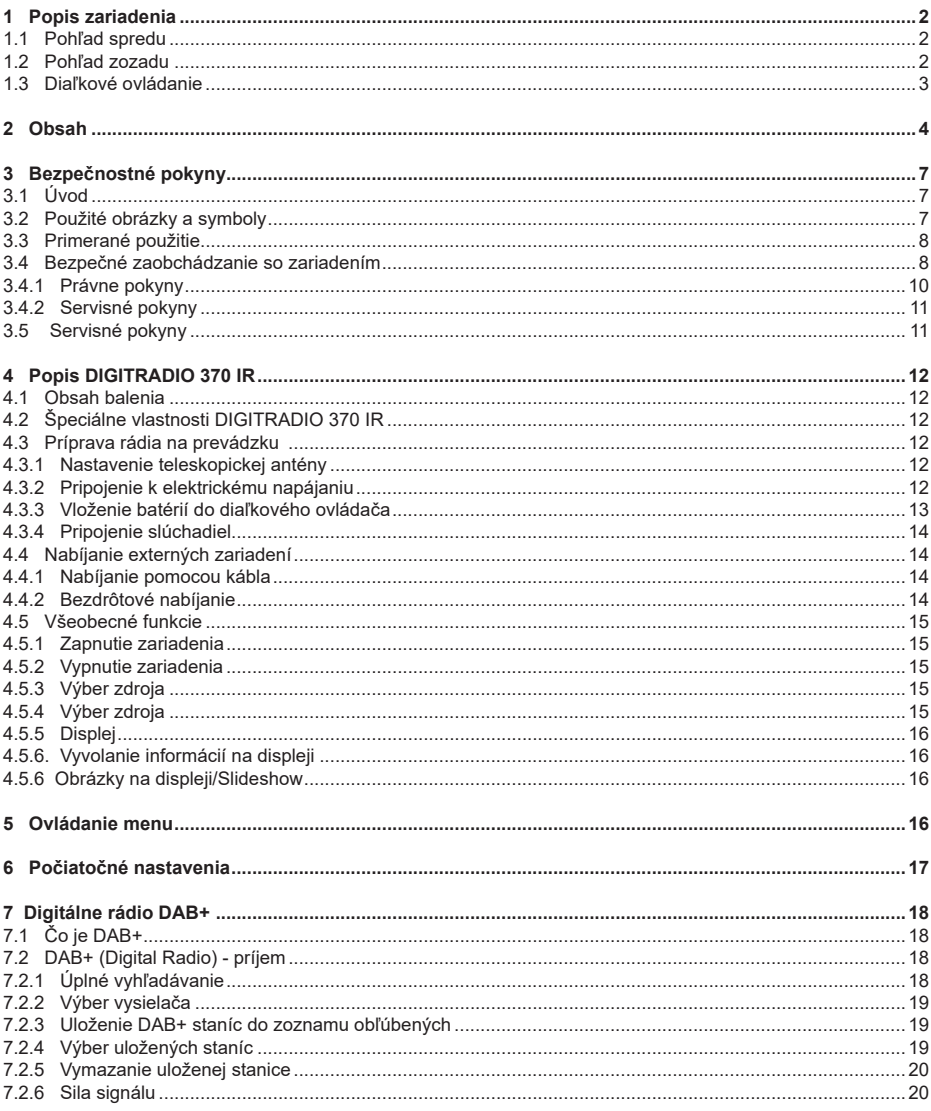

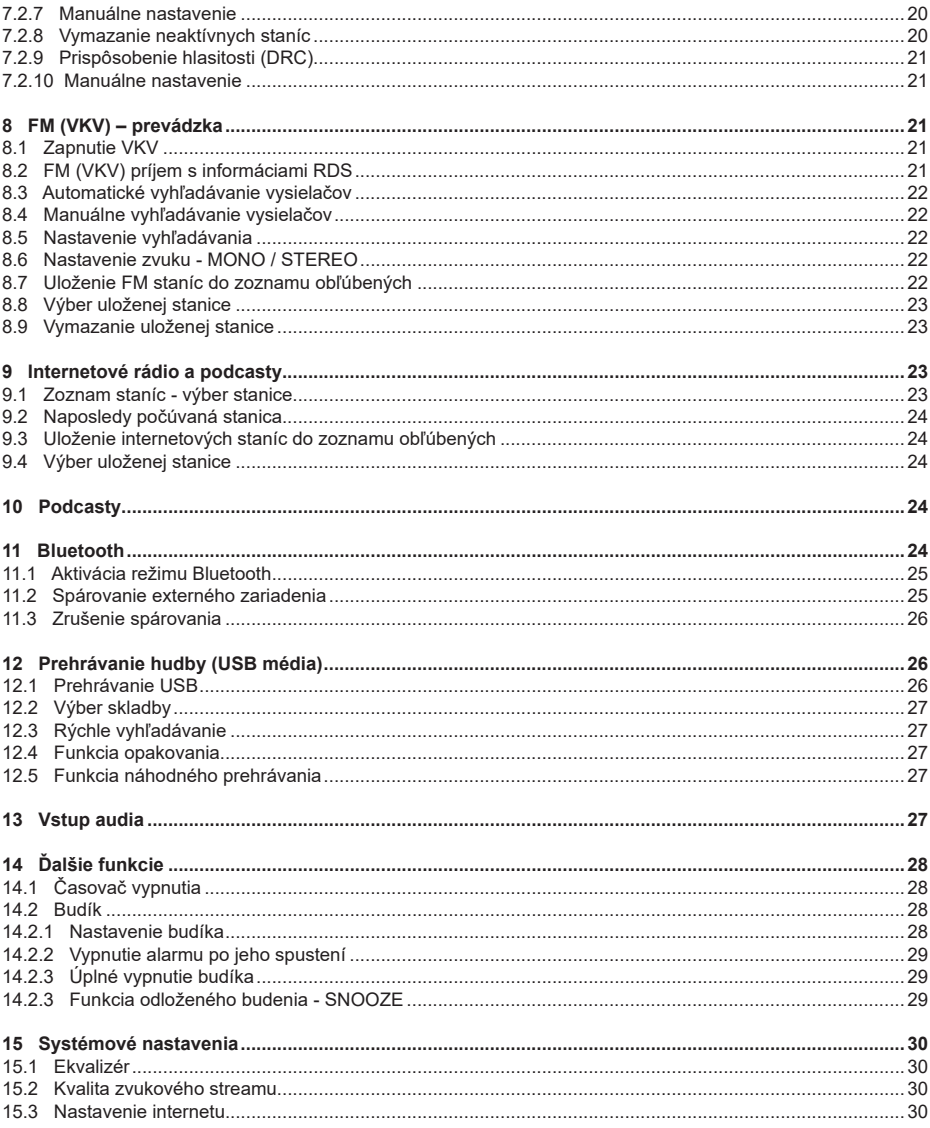

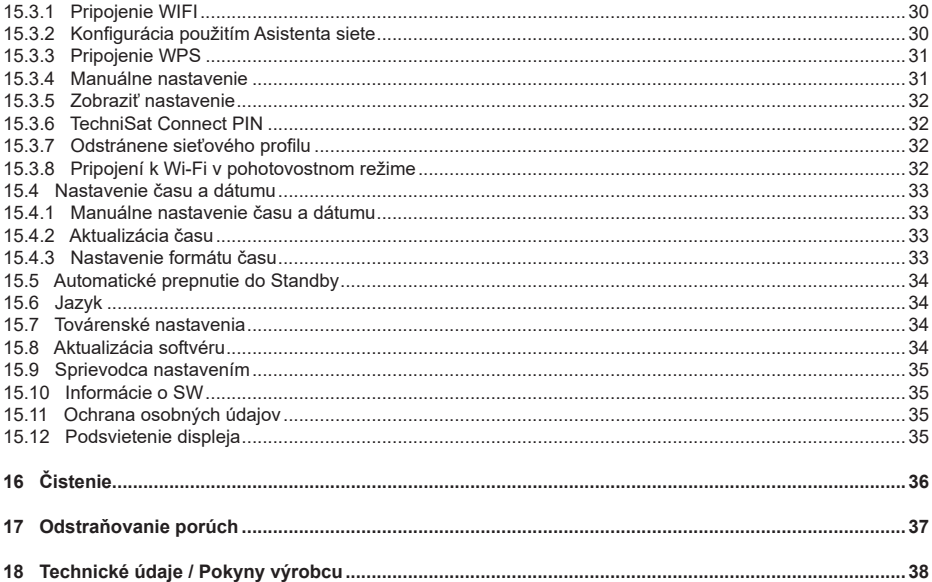

#### <span id="page-6-0"></span>**3 Bezpečnostné pokyny**

#### **3.1 Úvod**

Vážení zákazníci, ďakujeme, že ste si vybrali DIGITRADIO 370 IR od spoločnosti TechniSat. Tento návod na obsluhu vám má pomôcť zoznámiť sa s rozsiahlymi funkciami, ktoré vaše nové zariadenie ponúka, a čo najlepšie ich využiť. Pomôže vám zariadenie DIGITRADIO 370 IR správne a bezpečne používať. Je určený všetkým, ktorí sa zaoberajú inštaláciou, pripojením, prevádzkou, čistením alebo likvidáciou zariadenia. Návod na obsluhu si uschovajte na bezpečnom mieste pre budúce použitie.

Aktuálnu verziu návodu na obsluhu nájdete na domovskej stránke spoločnosti TechniSat ww.technisat.de.

Návod na obsluhu sme spracovali čo najstručnejšie a použili sme terminológiu, ktorej každý porozumie.

Dúfame, že sa vám používanie vášho TechniSat DIGITRADIO 370 IR bude robiť radosť!

Tým TechniSat

A

#### **3.2 Použité obrázky a symboly**

#### **V tomto návode na obsluhu:**

Označuje bezpečnostné pokyny, ktorých nedodržanie môže viesť k ťažkým poraneniam alebo k usmrteniu. Dbajte taktiež na nasledujúce slovné upozornenia:

**NEBEZPEČENSTVO –** Ťažké poranenia so smrteľnými následkami.

**VAROVANIE –** Ťažké poranenia s prípadnými smrteľnými následkami.

**POZOR –** Poranenia.

Označuje pokyny, ktoré musíte bezpodmienečne dodržiavať aby ste zabránili poškodeniu  $\lceil i \rceil$ zariadenia, strate alebo zneužitiu údajov alebo nechcenému použitiu. Ďalej opisuje ostatné funkcie digitálneho rádia.

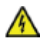

Varovanie pred elektrickým napätím. Dodržiavajte všetky bezpečnostné pokyny, aby ste zabránili zásahu elektrickým prúdom. Nikdy zariadenie neotvárajte.

#### **Na zariadení:**

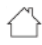

Použitie vo vnútorných priestoroch – Zariadenia s týmto symbolom sú vhodné iba na použitie vo vnútorných priestoroch.

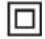

II. trieda – Elektrické predmety II. triedy sú také, ktoré majú dvojitú a/alebo zosilnenú izoláciu a nemajú možnosť pripojenia ochranného vodiča. Plášť zariadenia, úplne obklopujúci izolačnou umelou hmotou zariadenie, triedy II môže tvoriť úplne alebo čiastočne dodatočnú alebo zosilnenú izoláciu.

<span id="page-7-0"></span>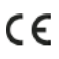

Vaše digitálne rádio nesie označenie CE a spĺňa všetky vyžadované normy CE.

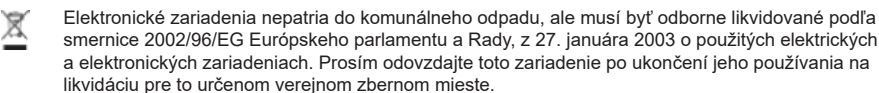

#### **3.3 Primerané použitie**

Zariadenie je určené k príjmu rozhlasového vysielania prostredníctvom DAB+, FM a internetu. Hudobné média je možné streamovať prostredníctvom sieťového pripojenia Wi-Fi alebo Bluetooth. Zariadenie bolo navrhnuté pre súkromné použitie, nie pre komerčné účely.

#### **Pre koho je návod určený**

Návod na obsluhu je určený všetkým, ktorý sa zaoberajú inštaláciou, prevádzkou, čistením alebo likvidáciou zariadenia.

#### **3.4 Bezpečné zaobchádzanie so zariadením**

Prosím dodržiavajte následne uvedené pokyny, aby ste minimalizovali bezpečnostné riziká, zabránili poškodeniu zariadenia, a taktiež priniesli pozitívny príspevok na ochranu prírody.

Pozorne si prosím prečítajte všetky bezpečnostné pokyny a uschovajte si ich na neskoršie otázky. Dodržiavajte všetky varovania a pokyny v tomto Návode na obsluhu a na zadnej strane zariadenia.

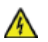

#### **VAROVANIE!**

Nikdy zariadenia neotvárajte!

Dotyk častí vedúcich elektrické napätie je životu nebezpečný!

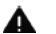

#### **VAROVANIE!**

Nebezpečenstvo zadusenia!

Balenie a jeho časti nedávajte deťom na hranie. Nebezpečenstvo zadusenia fóliami alebo inými baliacimi materiálmi.

- Dodržiavajte všetky nasledujúce pokyny k používaniu zariadenia, aby ste predchádzali poškodeniu  $\sqrt{i}$ zariadenia a osobným poraneniam.
- Zariadenia nikdy sami neopravujte. Opravy môže vykonávať iba vyškolený odborný personál. Obráťte sa prosím na naše zákaznícke strediská.
- Zariadenie sa môže používať iba v stanovených podmienkach okolia.
- Nevystavujte zariadenie kvapkajúcej alebo striekajúcej vode. Pokiaľ vnikne voda do zariadenia, odpojte ho od napájacej siete a kontaktujte servisné stredisko.
- Nevystavujte zariadenie zdrojom tepla, ktoré by ho dodatočne prehrievali.
- Pri poškodení zariadenia, zápachu alebo dymu, výrazných poruchách funkcií, poškodeniu plášťa bezodkladne kontaktujte servisné stredisko.
- Zariadenie sa musí prevádzkovať iba s predpísaným napätím. Nepokúšajte sa nikdy prevádzkovať zariadenie s iným napätím.
- Pokiaľ vykazuje zariadenie poškodenie nesmie sa používať.
- Neuvádzajte zariadenie do prevádzky v blízkosti vane, sprchy, plaveckého bazénu alebo tečúcej prípadne striekajúcej vody. Je tu nebezpečenstvo úrazu elektrickým prúdom a/alebo poškodenie zariadenia.
- Cudzie predmety, napr. ihly, mince, atď. nesmú preniknúť do vnútornej časti zariadenia. Nedotýkajte sa pripájacích kontaktov kovovými predmetmi alebo prstami. Následkom môžu byť skraty.
- Toto zariadenie nie je určené na to, aby bolo obsluhované osobami (vrátane detí) s obmedzenými psychickými, senzorickými alebo duševnými schopnosťami alebo pre nedostatok skúsenosti alebo pre nedostatok vedomostí, iba v prípade, že by boli pod dozorom osoby zaisťujúcej ich bezpečnosť, alebo od nej dostávali inštrukcie ak sa zariadenie používa. Nenechávajte nikdy deti bez dozoru toto zariadenie používať.
- Je zakázané vykonávať prestavby zariadenia.

#### **POZOR! Implantované zdravotnícke prostriedky**  $\blacktriangle$

Výrobcovia zdravotníckych prostriedkov odporúčajú minimálnu vzdialenosť minimálne 16 cm medzi rádiom a implantovanými zdravotníckymi zariadeniami, ako sú kardiostimulátory a ďalšie, aby sa predišlo možnému rušeniu týchto zaradení. Osoby, ktoré sa spoliehajú na tieto zariadenia, by mali vždy dodržiavať minimálnu vzdialenosť 16 cm medzi lekárskym prístrojom a rádiom DIGITRADIO 370 IR s bezdrôtovou nabíjacou podložkou. Ak sa domnievate, že by mohlo dôjsť k rušeniu zariadenia DIGITRADIO 370 IR vypnite. Riaďte sa pokynmi výrobcu implantovaného zdravotníckeho prostriedku. Ak máte akékoľvek otázky týkajúce sa používania zariadenia DIGITRADIO 370 IR spoločne s implantovaným zdravotníckym prístrojom, obráťte sa na svojho lekára.

#### <span id="page-9-0"></span>**3.4.1 Právne pokyny**

Týmto firma TechniSat vyhlasuje, že zariadenie typu DIGITRADIO 370/371 CD IR zodpovedá  $\sqrt{i}$ smernici 2014/53/EÚ. Úplný text EÚ Prehlásenia o konformite je k dispozícii na nasledujúcich internetových adresách:

#### http://konf.tsat.de/?ID=23237

Tento dokument tiež môžete stiahnuť na stránke produktu v sekcii Downloads na našom webe na adrese www.technisat.de.

- Firma TechniSat nie je zodpovedná za poškodenie zariadenia vplyvom vonkajších pôsobení,  $\lceil i \rceil$ opotrebovaním alebo neprimeraným zaobchádzaním, nekvalifikovanými opravami, modifikáciami alebo nehodami.
- Zmeny a tlačové chyby sú vyhradené. Stav 6/20.  $\lceil i \rceil$ Odpisy a kopírovanie je možné iba s povolením vydavateľa. Aktuálnu verziu Návodu na obsluhu získate vo formáte PDF v sekcii sťahovanie na domovskej stránke TechniSat: www.technisat.de
- TechniSat a DIGITRADIO 370 IR sú ochranné značky:  $\lceil i \rceil$

**TechniSat Digital GmbH TechniPark** Julius-Saxler-Straße 3 D-54550 Daun/Eifel www.technisat.de

Mena uvádzaných firiem, inštitúcií alebo značiek sú ochranné známky príslušných vlastníkov.

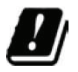

V nižšie uvedených štátoch sa môže prevádzkovať zariadenie v pásme 5 GHz WLAN iba v uzatvorených priestoroch.

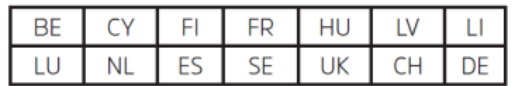

#### <span id="page-10-0"></span>**3.4.2 Servisné pokyny**

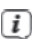

Toto zariadenie je odskúšané na kvalitu a zaopatrené zákonnou zárukou, ktorá trvá 24 mesiacov odo dňa predaja. Prosím uschovajte si bloček ako dôkaz nákupu. Pri uplatňovaní záruky sa obráťte na obchodníka, od ktorého ste si zariadenie zakúpili.

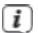

 $\lceil i \rceil$ 

#### **Poznámka!**

Pre otázky a informácie, pokiaľ na tomto zariadení dôjde k problému, je Vám k dispozícii naša technická horúca linka.

> Po. – Pia. 8:00 – 18:00 Tel. 03925/9200 1800.

Požiadavky na opravu môžete taktiež uplatňovať priamo online na: www.technisat.de/reparatur

Pre prípadné potrebné zaslanie zariadenia použite výhradne nasledujúcu adresu.

**TechniSat Digital GmbH** Service-Center Nordstr. 4a 39418 Staßfurt

#### **3.5 Servisné pokyny**

Obal zariadenia sa skladá výhradne z recyklovateľných materiálov. Tie prosím roztrieďte a odneste do recyklačného zariadenia tzv. "Dual System". Tento výrobok je označený podľa smernice 2012/19/EU o elektrickom a elektronickom odpade (OEEZ) a po skončení životnosti nemôže byť likvidovaný společne s bežným domácim odpadom. Musí byť odovzdaný na zberné miesto pre recykláciu elektrických a elektronických zariadení.

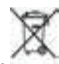

Túto skutočnosť označuje symbol **na miesto** na výrobku, v návode na obsluhu alebo na obale.

Použité materiály je možné znovu použiť v súlade s ich označením. Recykláciou, spätným získavaním materiálov alebo inými druhmi recyklácie starých zariadení významne prispievate k ochrane nášho životného prostredia.

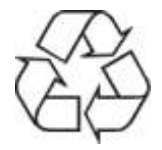

O lokalite zberného dvora a informácií týkajúcich sa likvidácie odpadu sa informujte na miestnych úradoch. Dbajte na to, aby batérie/dobíjacie batérie a elektronický odpad neboli likvidované spoločne s domovým odpadom, ale boli poriadne zlikvidované (odovzdané špecializovaným predajcom, nebezpečný odpad).

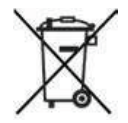

Dôležité pokyny pre likvidáciu batérií/dobíjacích batérií: Batérie/dobíjacie batérie môžu obsahovať toxické látky, ktoré sú nebezpečné pre zdravie a životné prostredie.

Batérie/dobíjacie batérie podliehajú európskej smernici 2013/56/EU. Nemôžu byť likvidované v bežnom domácom odpade, ale musia byť vybraté a zlikvidované oddelene od prístroja.

Radi by sme vás upozornili, že ste zodpovedný za vymazanie všetkých osobných údajov uložených v zariadení pred jeho likvidáciou.

## <span id="page-11-0"></span>**4 Popis DIGITRADIO 370 IR**

#### **4.1 Obsah balenia**

Prosím overte si pred uvedením do prevádzky, či je obsah balenia kompletný:

Popis DIGITRADIO 370 IR

1x diaľkové ovládanie

1x batérie do diaľkového ovládania

#### **4.2 Špeciálne vlastnosti DIGITRADIO 370 IR**

DIGITRADIO 370 IR sa skladá z rozhlasového prijímača DAB+/FM/Internet, ktorý má nasledujúce funkcie:

- Môžete si uložiť až 20 DAB+ / VKV / internetových vysielačov.
- Rádio môže prijímať nasledujúce frekvencie: FM 87,5-108 MHz (analógové) a DAB+ 174,9-239,2 MHz (digitálna anténa).
- Internetové rádio prostredníctvom WIFI pripojenia.
- Bezdrôtové nabíjanie externých zariadení.
- Prehrávanie hudby prostredníctvom pripojenia Bluetooth.
- Funkcia budíka a časovača vypnutia
- Prehrávanie MP3 hudby cez USB pamäť alebo MP3 CD.
- Farebný displej.

#### **4.3 Príprava rádia na prevádzku**

#### **4.3.1 Nastavenie teleskopickej antény**

Počet a kvalita prijímaných vysielačov závisí od podmienok príjmu v danom prostredí. S anténou môžete dosiahnuť vynikajúci príjem.

- > Nasmerujte **anténu** a roztiahnite ju do dĺžky.
- Dôležité je správne nasmerovanie antény hlavne v okrajových oblastiach príjmu DAB+.  $\mathbf{i}$ Na internete môžete na: http://www.digitalradiodab.cz/ rýchlo nájsť polohu najbližších vysielacích stožiarov.
- Spusťte prvé vyhľadávanie pri okne v smere vysielacieho stožiaru. Pri zlom počasí môže byť príjem  $\lceil i \rceil$ DAB+ vysielania len čiastočne možný.
- Nedotýkajte sa antény pri reprodukcii vysielača. Toto môže viesť k nepriaznivému ovplyvneniu Ŧ príjmu a k prerušovaniu zvuku.

#### **4.3.2 Pripojenie k elektrickému napájaniu**

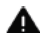

#### **VAROVANIE!**

Sieťovej zástrčky sa nedotýkajte mokrými rukami, nebezpečenstvo zásahu elektrickým prúdom!

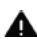

#### **POZOR!**

Položte napájací kábel tak, aby oň nikto nemohol zakopnúť.

- <span id="page-12-0"></span>> Zasuňte sieťovú zástrčku DIGITRADIO 370 IR do zásuvky napájacej siete (100 až 240 VAC, 50 – 60 Hz).
- > Pred použitím (zasunutím sieťovej zástrčky do zásuvky) sa uistite, že prevádzkové napätie zodpovedá miestnemu napätiu v sieti.
	- Poznámky i
- Použite vhodnú, ľahko prístupnú elektrickú zásuvku a vyhnite sa použitiu viacerých zásuviek!
- V prípade poruchy alebo zistení dymu alebo zápachu z krytu, okamžite vytiahnite zástrčku zo zásuvky!
- Ak nebudete zariadenie dlhší čas používať, vytiahnite zástrčku zo zásuvky, napr. pred odjazdom na ďalšou cestu.
- > Až potom zasuňte zástrčku do elektrickej zásuvky.
- > Teplo vznikajúce pri prevádzke musí byť odvádzané dostatočnou cirkuláciou vzduchu. Z tohto dôvodu nemôže byť zaradenie zakryté alebo umiestnené v uzatvorenej skrini. Okolo zariadenia zaistite voľný priestor minimálne 10 cm.

#### **4.3.3 Vloženie batérií do diaľkového ovládača**

- > Otvorte oddiel pre batérie na zadnej stene diaľkového ovládača tým, že ho posuniete v smere šípky.
- > Vložte batérie (2x AAA 1,5 V), podľa vyznačenej polarity, do oddielu pre batérie.

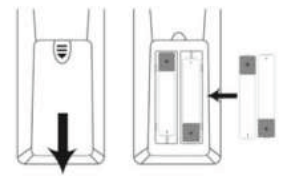

> Uzatvorte dôkladne kryt oddielu pre batérie tak, že pätky krytu v telese zacvaknú.

#### $\overline{i}$ Poznámky

- Na prevádzku diaľkového ovládača potrebujete alkalické batérie typu micro, 1,5 V, AAA. Dávajte pri vkladaní pozor na správnu polaritu.
- Slabé batérie vymeňte včas.
- Vytečené batérie môžu spôsobiť poškodenie diaľkového ovládača.
- Keď nebude zariadenie dlhodobo používané, vyberte z neho batérie.
- Dôležité upozornenie pre likvidáciu: Batérie môžu obsahovať jedovaté látky, ktoré poškodzujú životné prostredie. Likvidujte preto batérie bezpodmienečne zodpovedajúc platným zákonným ustanoveniam. Nezahadzujte batérie nikdy do bežného komunálneho odpadu.

#### <span id="page-13-0"></span>**4.3.4 Pripojenie slúchadiel**

#### **Poškodenie sluchu!**

Nepočúvajte hudbu na vysokej hlasitosti cez slúchadlá. Môže to viesť k trvalému poškodeniu sluchu. Pred použitím slúchadiel nastavte hlasitosť zariadenia na minimálnu hodnotu.

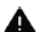

#### **VAROVANIE! Poškodenie sluchu!**

Pri používaní slúchadiel nepočúvajte hudbu pri vysokej hlasitosti. Môže to spôsobiť trvalé poškodenie sluchu. Pred použitím slúchadiel znížte hlasitosť rádia na najnižšiu úroveň.

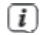

Používajte iba slúchadlá so stereofónnym jack konektorom 3,5 mm.

- > Zasuňte zástrčku slúchadiel do konektora pre slúchadlá na zadnej strane zariadenie DIGITRADIO 370 IR. Zvuk sa teraz prehráva výhradne cez slúchadlá; reproduktory sú stlmené.
- > Ak chcete opäť používať reproduktory, odpojte slúchadlá zo zásuvky pre slúchadlá na rádiu.

#### **4.4 Nabíjanie externých zariadení**

DIGITRADIO 370 IR umožňuje nabíjať externé zariadenia, ako sú mobilné telefóny a smartfóny a to prostredníctvom kábla, alebo bezdrôtovo (podľa štandardu QI).

Nepoužívajte obidve varianty súčasne. Mohlo by to spôsobiť poškodenie zariadenia.

#### **4.4.1 Nabíjanie pomocou kábla**

Použite originálny nabíjací kábel (USB) pre vaše externé zariadenie a vložte USB do portu USB (15) na zadnej strane zariadenia DIGITRADIO 370 IR. Externé zariadenie je možné nabíjať maximálne napätím 5 V a prúdom 1 A.

#### **4.4.2 Bezdrôtové nabíjanie**

> Ak má vaše externé zariadenie funkciu bezdrôtového nabíjania (bezdrôtové nabíjanie v súlade so štandardom QI), môžete ho umiestniť na bezdrôtové nabíjanie. **Podložka pre bezdrôtové nabíjanie (3)** sa nachádza na hornej strane zariadenia DIGITRADIO 370 IR. Displej na vašom externom zariadení musí byť pritom umiestnený uprostred a smerovať nahor. Ak je správne orientovaný, proces nabíjania sa začne automaticky. Pozrite sa prosím na návod na obsluhu vášho externého zariadenia, kde nájdete ďalšie informácie o bezdrôtovom nabíjaní batérie.

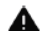

**A** POZOR! Implantované zdravotnícke prostriedky - pozri kapitola bezpečnosť.

#### <span id="page-14-0"></span>**4.5 Všeobecné funkcie**

#### **4.5.1 Zapnutie zariadenia**

- > Aby ste si zaistili dobrý príjem DAB+ / FM (VKV), vytiahnite prosím úplne teleskopickú anténu (14), ktorá sa nachádza na zadnej strane zariadenia. Dodržiavajte pritom taktiež bod 4.3.1.
- > Pripravte DIGITRADIO 370 IR najskôr na prevádzku, ak je opísané pod bodmi 4.3.1 a 4.3.3.
- > Stlačením tlačidla **Zapnuté/Standby** (2) na zariadení alebo na diaľkovom ovládači (14) DIGITRADIO 370/371 CD IR zapnete.

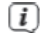

Po prvom zapnutí musíte najskôr nastaviť jazyk ovládania a sprievodcu prvotnej inštalácie (pozri kapitola 6 Počiatočné nastavenie").

#### **4.5.2 Vypnutie zariadenia**

> Zariadenie môžete prepnúť do pohotovostného režimu stlačením tlačidla **On/Standby**. Na displeji sa nakrátko zobrazí odkaz **[Standby]**. Jas displeja môžete v pohotovostnom režime zmeniť, ako je opísané pod bodom 15.12.

#### **4.5.3 Výber zdroja**

> Tlačidlom **MODE** (1) na zariadení alebo (8) na diaľkovom ovládači sa môže prepínať medzi zdrojmi **DAB+** (Digital Radio), **FM** (VHF), **Internetovým rádiom / Podcasty**, **Blutooth**, **AUX** a prehrávaním z **USB.**

#### Alternatívne:

- > Stlačte tlačidlo **MENU**.
- > Pomocou tlačidiel ▲ alebo ▼ vyberte položku **[hlavné menu/main menu]** a výber potvrďte tlačidlom **OK (9)**.
- > Vyberte zdroj pomocou ovládača SCROLL/OK/SNOOZE (11) na zariadení alebo pomocou tlačidiel ▲ alebo ▼ na diaľkovom ovládači (22, 24) a potvrďte výber stlačením tlačidla OK.

#### **4.5.4 Výber zdroja**

- > Hlasitosť upravíte pomocou tlačidiel VOL +/- (23, 10) na diaľkovom ovládači alebo otáčaním ovládača VOLUME (9) na zariadení.
- Otáčanie po smere hodinových ručičiek hlasnejšie
- Otáčanie proti smeru hodinových ručičiek tichšie. Nastavená hlasitosť je zobrazená na displeji pomocou stĺpcového grafu. Tiež si všimnite bod 4.3.4 pre prevádzku s pripojenými slúchadlami.
- > Stlačte tlačidlo **Mute** (13) na diaľkovom ovládači pre okamžité a úplné stlmenie zvuku. Ďalším stlačením tlačidla sa vrátite na naposledy nastavenú hlasitosť.

<span id="page-15-0"></span>7 Ak je hlasitosť úplne stíšená, zariadenie sa po cca 15 minútach prepne do pohotovostného režimu.

#### **4.5.5 Displej**

i

V závislosti na zvolenej funkcii alebo možnosti sa na displeji zobrazia nasledujúce informácie (príklad):

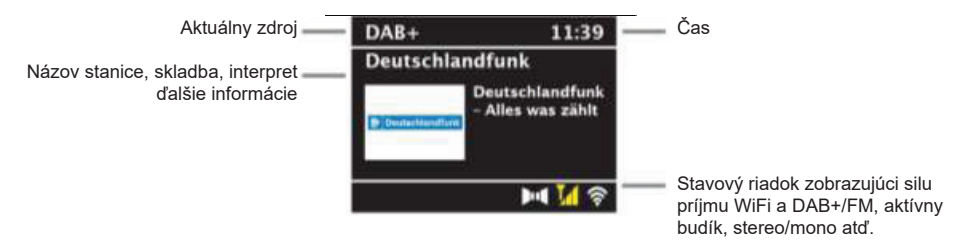

Zobrazené údaje sa môžu líšiť v závislosti na zvolenej funkcii/zdroji. Pokyny na displeji berte na vedomie.

> Ďalšie informácie zobrazované na displeji, ako je názov, interpret alebo frekvencia stanice, je možné nastaviť a prechádzať v závislosti na zdrojmi/stanicami pomocou tlačidla INFO.

#### **4.5.6. Vyvolanie informácií na displeji**

> Niekoľkokrát krátko stlačte tlačidlo INFO (6) na diaľkovom ovládači alebo tlačidlo INFO/MENU (5) na zariadení. Pri každom stlačení sa na displeji zobrazí iná informácia. Dostupnosť informácií závisí na vybranom zdroji. Môže to byť napríklad sila signálu alebo dátum/čas.

#### **4.5.6 Obrázky na displeji/Slideshow**

Niektoré stanice DAB+ vysielajú aj ďalšie informácie, ako je obal albumu aktuálnej skladby, reklamy alebo informácie o počasí. Veľkosť okna je možné zmeniť pomocou tlačidla OK na diaľkovom ovládači alebo stlačením tlačidla SCROLL/OK/SNOOZE na zariadení.

#### **5 Ovládanie menu**

V menu si môžete vybrať funkcie a nastavenia zariadenia DIGITRADIO 370 IR.

V menu sa pohybujete tlačidlami **MENU**, ▲ / ▼ a **OK** na diaľkovom ovládači .

MENU je rozdelené na príslušnú podponuku pre aktuálne vybraný zdroj, **hlavnú ponuku** a **systémovú ponuku**. V MENU sa môžete pohybovať pomocou tlačidiel ▲ / ▼, na diaľkovom ovládači a výber potvrdíte stlačením tlačidla **OK**. Podponuku aktuálne vybraného zdroja otvorte stlačením tlačidla **OK**. Hviezdička (\*) označuje aktuálny výber.

- <span id="page-16-0"></span>Zatvorenie ponuky: Stlačte niekoľkokrát tlačidlo MENU (podľa toho, v akej podponuke sa nachádzate), Ŧ kým sa znovu nezobrazí aktuálny rozhlasový program.
- Nastavenie sa uloží len stlačením tlačidla **OK**. Ak miesto tohto stlačíte tlačidlo **MENU** alebo **BACK**   $\mathbf{i}$ (SPÄŤ), nastavenia nebudú prijaté a uložené. Pre návrat o krok späť použite tlačidlo **BACK**.
- Funkcie a tlačidlá, ktorá je potrebné stlačiť, sú v tejto príručke zobrazené tučným písmom.  $\lceil i \rceil$ Zobrazenie indikácií v **[hranatých zátvorkách]**.
- Niektoré texty (napr. položky MENU, informácie o stanici) môžu byť veľmi dlhé na to, aby je bolo možné  $\overline{\mathbf{i}}$ zobraziť na displeji celé. Tie sa potom po krátkom čase zobrazia ako rolujúci text.

Poznámka na prevádzku pomocou tlačidiel na rádiu:

Vyvolanie menu: krátko stlačte a podržte tlačidlo INFO/MENU.

Tlačidlo SCROLL/OK/SNOOZE je možné otáčať alebo stlačiť.

Stlačením tlačidla SCROLL/OK/SNOOZE: Potvrdenie výberu / OK / Snooze.

Otáčanie tlačidla SCROLL/OK/SNOOZE: P+/-, alebo ▲ / ▼ hľadanie titulu.

Všetky nasledujúce kroky ovládania budú vysvetlené na základe tlačidiel diaľkového ovládača. Stlačte l i zodpovedajúce tlačidlá na zariadení, keď sa chystáte funkciu vykonať na zariadení.

#### **6 Počiatočné nastavenia**

Po prvom zapnutí zariadenia DIGITRADIO 370 IR sa spúšťa sprievodca úvodným nastavením.

- $\lceil i \rceil$ Všetky nastavenia je možné kedykoľvek v budúcnosti zmeniť.
- > Zvoľte tlačidlami ▲ / ▼ jazyk menu a potvrďte ho s tlačidlom **OK**.
- > Potvrďte informáciu o ochrane dát tlačidlom **OK**.
- > Ak chcete spustiť sprievodcu úvodným nastavením, pomocou tlačidiel ▲ / ▼ na diaľkovom ovládači vyberte pole **[ÁNO/YES]** a stlačte tlačidlo **OK**.
- > V ďalšom kroku môžete vybrať formát času. Vyberte požadované nastavenie [12] alebo [24] a stlačením tlačidla OK prejdete na ďalší krok.
- > Tu môžete vybrať, z ktorého zdroja (Všetko, DAB+, FM alebo Internet) DIGITRADIO 370 IR získava a aktualizuje čas a dátum.

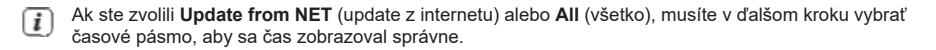

<span id="page-17-0"></span>Potom určite, či je v čas nastavení aktuálny letný alebo zimný čas. Ak vyberiete možnosť Žiadne/Keine,  $\overline{i}$ hodiny a dátum bude nutné nastaviť ručne.

- > V ďalšom kroku môžete určiť, či má DIGITRADIO 370 IR zostať pripojené k internetu aj v pohotovostnom režime. To môže byť výhodné napr. pre ovládanie aplikácií. Zvyšuje sa však spotreba energie v pohotovostnom režime.
- > Potom sa spustí vyhľadávanie siete WLAN a môžete nastaviť pripojenie k internetu. Pomocou tlačidiel▲/▼vyberte Wi-Fi sieť ku ktorej sa chcete pripojiť a stlačte **OK**. Pomocou zobrazenej klávesnice zadajte príslušné heslo (pripojte sa bez WPS). Potom zaškrtnite políčko **OK** a stlačte tlačidlo **OK**. Ak bolo heslo správne, bude nadviazané pripojenie k tejto sieti. Či spojení existuje, poznáte podľa signálneho riadku v stavovom riadku displeja. Ak chcete proces prerušiť, vyberte **ZRUŠIŤ/ABBR** a stlačte tlačidlo OK. Ak urobíte chybu, môžete posledné zadané písmeno vymazať pomocou **DEL**.
- Zatiaľ čo je na displeji zobrazená virtuálna klávesnica, môžete sa pohybovať pomocou ▲/▼na  $\sqrt{i}$ diaľkovom ovládači. Tlačidlá ▲/▼posúvajú zvýraznenie nahor a dolu, tlačidlá ◄/ ► zvýraznenia doľava a doprava.
- > Po ukončení konfigurácie siete potvrďte hlásenie o tom, že počiatočné nastavenie je dokončené, stlačením tlačidla **OK.**

#### **7 Digitálne rádio DAB+**

#### **7.1 Čo je DAB+**

DAB+ je nový digitálny formát, pomocou ktorého môžete počúvať kryštálovo čistý zvuk bez šumu. Inak, ako pri bežných analógových vysielačoch, vysiela DAB+ väčšie množstvo vysielačov na tej istej frekvencii. Ďalšie informácie získate napr. na https://digital.rozhlas.cz/ alebo http://www.digitalradiodab.cz

#### **7.2 DAB+ (Digital Radio) - príjem**

- > Stláčajte tlačidlo **MODE**, pokým sa nezobrazí na displeji **[DAB]**.
	- Pokiaľ je DAB+ spustený prvýkrát, vykoná sa kompletné vyhľadávanie. Po ukončení vyhľadávania  $\mathbf{i}$ bude spustený prvý vysielač v abecednom poradí.

#### **7.2.1 Úplné vyhľadávanie**

Automatické vyhľadávanie prehľadáva všetky kanály DAB+ v pásme III vyhľadáva tak všetky stanice  $\lceil i \rceil$ dostupné v oblasti príjmu.

Po ukončení vyhľadávania bude spustený prvý vysielač v abecednom poradí.

- <span id="page-18-0"></span>> Stlačením tlačidla SCAN vykonajte úplné vyhľadávanie. Na displeji sa zobrazí "Scan". Vyhľadávanie sa spustí a na displeji sa zobrazí ukazovateľ priebehu. Potom sa zobrazí zoznam staníc.
- > Po ukončení stlačte tlačidlá ▲alebo ▼a OK pre výber stanice.

#### Alternatívne:

- > Otvorte **MENU** a **pomocou tlačidiel** ▲ alebo ▼ vyberte **[Úplné vyhľadávanie/Full Scan]** a stlačte tlačidlo **OK**.
- > Na displeji sa zobrazí **[Search...]**
	- Pokiaľ sa nenájde žiadna stanica, skontrolujte teleskopickú anténu a zmeňte prípadne jej  $\mathbf{i}$ umiestnenie (bod 4.3.1).

#### **7.2.2 Výber vysielača**

- > Nájdené stanice môžete vyhľadať stlačením tlačidla ▲ alebo ▼
- > Pre výber stanice stlačte tlačidlo OK.
- > Prípadne môžete stlačiť tlačidlo MENU a pomocou tlačidla ▲ alebo ▼ vybrať [Zoznam staníc/Station list].

#### **7.2.3 Uloženie DAB+ staníc do zoznamu obľúbených**

- Programová pamäť môže uložiť až 20 staníc zo sektoru DAB+. T
- > Zvoľte si najskôr požadovaný vysielač (viď bod 7.2.2).
- > Aby ste tento vysielač na miesto v pamäti uložili, stlačte a podržte počas prehrávania stlačené tlačidlo **PRESET**, pokým sa na displeji neobjaví **[Uložiť program]**. Následne zvoľte tlačidlami ▲ / ▼ niektoré miesto v pamäti Obľúbených (1…20). Pre uloženie stlačte tlačidlo **ENTER**.
- > Pre uloženie ďalších vysielačov opakujte tento postup.
- Môžete taktiež uložiť vysielače na **tlačidlá priamej voľby 1…10** (1=10). Ak v zvolenom  $\lceil i \rceil$ programovom slote nie je uložená žiadna stanica, zobrazí sa správa **[Pamäťový slot prázdny/ Memory slot empty].**

#### **7.2.4 Výber uložených staníc**

> Krátko stlačte požadované číselné **tlačidlo 1 - 10** (0=10). Ak v zvolenom programovom slote nie je uložená žiadna stanica, zobrazí sa správa **[Pamäťový slot prázdny/Memory slot empty]**.

#### Alternatívne:

> Krátko stlačte tlačidlo **PRESET**, pomocou tlačidiel ▲/▼ vyberte pozíciu obľúbených programov 1 - 20 a stlačte tlačidlo **OK**.

#### <span id="page-19-0"></span>**7.2.5 Vymazanie uloženej stanice**

> Jednoducho na požadovanú pozíciu uložte inú stanicu.

#### **7.2.6 Sila signálu**

- > Niekoľkokrát stlačte tlačidlo INFO. Zobrazí sa sila signálu.
- > Modulační pruh zobrazuje aktuálnu úroveň.

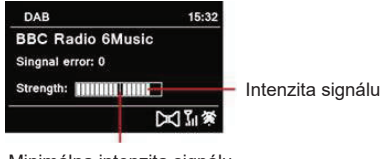

Minimálna intenzita signálu

- > Sila signálu sa zobrazuje na displeji pomocou stĺpcového grafu.
	- Stanica s intenzitou signálu nižšou ako požadovaná minimálna intenzita signálu nevysielajú i dostatočne silný signál. V prípade potreby nastavte anténu podľa popisu v časti 4.3.1.

#### **7.2.7 Manuálne nastavenie**

Tato položka MENU sa používa na kontrolu prijímaných kanálov a je možné ju tiež použiť na nasmerovanie antény. Okrem toho tu môžete pridávať požadované kanály manuálne.

- > Zvoľte **[Menu] > [Nastaviť manuálne/Set Manually]** a stlačte tlačidlo **OK**.
- > Pomocou tlačidiel ▲ alebo ▼ vyberte frekvenciu stanice a stlačte tlačidlo OK.
	- Ak je na kanáli prijímaná stanica DAB+, zobrazí sa na displeji názov stanice. i Anténu je možné teraz nasmerovať pre maximálnu silu signálu. Vysielače, ktorých sila signálu je nižšia ako požadovaná minimálna sila signálu, nevysielajú adekvátny signál. V prípade potreby vyrovnajte teleskopickú anténu, ako je opísané v bode 4.3.1.
		- Ak sú vyhľadané stanice, ktoré ešte neboli uložené do zoznamu staníc, budú tam tiež teraz uložené.

#### **7.2.8 Vymazanie neaktívnych staníc**

Toto nastavenie sa používa na odstránenie starých kanálov, ktoré už nie je možné prijímať.

- > Stlačte tlačidlo **MENU** a tlačidlami ▲ / ▼ vyberte položku > **[Vymazať neaktivne stanice/Delete inactive stations]**.
- > Stlačte tlačidlo **OK**.

 $\overline{\mathbf{1}}$ 

<span id="page-20-0"></span>Nasleduje otázka **[Vymazať/Delete]**, či sa majú vymazať neaktívne stanice.

> Zvoľte tlačidlami ▲ / ▼ položku **[Áno/Yes]** a potvrďte výber stlačením tlačidla **OK**.

#### **7.2.9 Prispôsobenie hlasitosti (DRC)**

V menu **Prispôsobenie hlasitosti** sa nastaví kompresný pomer, ktorý vyrovnáva dynamické výkyvy a tým prichádzajúce variácie hlasitosti.

- > Stlačte tlačidlo **MENU** a zvoľte tlačidlami ▲ / ▼ položku **> [Prispôsobenie hlasitosti/Volume Adjustment]**.
- > Stlačte tlačidlo **ENTER**.

**DRC vysoké-** Vysoká kompresia

**DRC nízke-** Nižšia kompresia

**DRC vyp.-** Kompresia vypnutá

> Potvrďte nastavenie stlačením tlačidla **OK**.

#### **7.2.10 Manuálne nastavenie**

- > Stlačte tlačidlo **MENU** a potom vyberte > **[Poradie staníc/Station order]**.
- > Pomocou ▲ / ▼ zvoľte spôsob zaradenia a potvrďte výber pomocou **OK**.
- $\mathbf{i}$ Môžete vyberať medzi: Alphanumeric/Abecedný a Provider/Poskytovateľ.

## **8 FM (VKV) – prevádzka**

## **8.1 Zapnutie VKV**

- > Stlačte niekoľkokrát tlačidlo **MODE** kým neprejdete do režimu **[FM-Radio]**.
	- Pri prvom zapnutí sa nastaví frekvencia 87,50 MHz. Ŧ
	- Ak ste už mali nastavili alebo uložili stanicu, rádio prehrá naposledy nastavenú stanicu.  $\mathsf{F}$
	- V prípade staníc s podporou RDS sa zobrazí názov stanice. Pre zlepšenie príjmu nastavte anténu.  $\lceil i \rceil$
	- Aby ste zlepšili príjem, nastavte teleskopickú anténu (bod 4.3.1). i

#### **8.2 FM (VKV) príjem s informáciami RDS**

RDS je spôsob vysielania doplnkových informácií prostredníctvom staníc FM. Vysielacej stanice s RDS môžu napríklad vysielať názov svojej stanice alebo typ programu. Tie sa zobrazia na displeji.

- <span id="page-21-0"></span>Zariadenie môže zobrazovať nasledujúce informácie RDS:
- RT (Rádiotext), PS (názov vysielača), PTY (Typ programu).

#### **8.3 Automatické vyhľadávanie vysielačov**

- > Stlačte tlačidlo **SCAN** (20), aby ste automaticky vyhľadali ďalší stanice s dostatočným signálom.
	- Ak je nájdená stanica FM s dostatočne silným signálom, skenovanie sa zastaví a stanica sa prehrá.  $\mathbf{i}$ Ak je prijímaná stanica RDS, zobrazí sa názov stanice a prípadne aj text rádia.
	- Ak chcete naladiť aj slabšiu stanicu, použite funkciu manuálnej voľby stanice. Ιi

#### **8.4 Manuálne vyhľadávanie vysielačov**

> V režime FM stlačte tlačidlo ▲ alebo ▼, a nastavte požadovanú stanicu. Displej zobrazuje frekvenciu po krokoch 0,05 MHz.

#### **8.5 Nastavenie vyhľadávania**

V tomto menu sa môže nastaviť citlivosť vyhľadávania.

- > Stlačte tlačidlo **MENU** a zvoľte položku **[Nastavenie vyhľadávania/Scan setting]**.
- > Ak chcete naladiť stanice so slabším signálom, použite manuálne vyhľadávanie staníc. Tieto stanice budú šumieť a príjem bude z nízkou kvalitou príjmu.

#### **8.6 Nastavenie zvuku - MONO / STEREO**

- > Stlačte tlačidlo **MENU** a pomocou tlačidla ▲ alebo ▼ vyberte možnosť > **[Nastavenie zvuku/Audio setting]**.
- > Zvoľte **[YES]** pre prehrávanie monofónneho zvuku len pri slabom príjme FM alebo **[NO]** pre prehrávanie stereofónneho zvuku (len za dobrých príjmových podmienok).
- > Potvrďte stlačením tlačidla **OK**.

#### **8.7 Uloženie FM staníc do zoznamu obľúbených**

Do pamäte obľúbených staníc je možné uložiť až 20 staníc. Uložené stanice sa zachovajú aj v prípade výpadku prúdu.

- > Najskôr nastavte požadovanú frekvenciu vysielača (položka 8.3, 8.4) a tak vyberte požadovanú stanicu.
- > Ak chcete uložiť túto stanicu do pamäťového slotu, stlačte a podržte počas prehrávania tlačidlo PRESET, kým sa na displeji nezobrazí [Save favourite].
- > Potom vyberte pomocou tlačidiel ▲/▼ pozíciu (1...20). Pre uloženie stlačte tlačidlo OK.
- > Uloženie ďalších staníc: Postup opakujte.

#### <span id="page-22-0"></span>Prípadne:

> Stanice tiež môžete uložiť priamo pod jedno z tlačidiel priamej voľby 1...10 na diaľkovom ovládači stlačením a podržaním zodpovedajúceho tlačidla (tlačidlo 0 = 10).

#### **8.8 Výber uloženej stanice**

> Ak chcete vyvolať stanicu, ktorú ste predtým uložili do pamäte FAV, krátko stlačte tlačidlo **PRESET** a pomocou tlačidiel ▲/▼ zvoľte pozíciu, pod ktorou je stanica uložená (1...20). Stlačením tlačidla **OK** začnete prehrávanie tejto stanice.

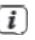

Ak v zvolenom programovom slote nie je uložená žiadna stanica, na displeji sa zobrazí **[(prázdne/ empty)]**.

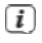

Alternatívne je tiež možné použiť požadované tlačidlo priamej voľby 1...10 (tlačidlo 0 = 10) na diaľkovom ovládači. Tlačidlami P+ a P- je možné priamo prepínať medzi obľúbenými pamäťovými mestami.

#### **8.9 Vymazanie uloženej stanice**

> Na príslušné miesto uložte novú stanicu. Pri uvedení rádia do počiatočného nastavenia sa vymažú všetky nastavenia, vrátane uložených staníc a spustí sa nové vyhľadávanie v režime DAB.

#### **9 Internetové rádio a podcasty**

DIGITRADIO 370 IR je vybavené prijímačom internetových rádií. Pre príjem internetových rozhlasových staníc/ vysielania/podcastov potrebujete Wi-Fi router s prístupom na internet.

> Opakovane stlačte tlačidlo MODE, kým sa na displeji nezobrazí **[Internet Radio]**

Ak spustíte prevádzku internetového rádia prvýkrát, bez toho aby bolo pri počiatočnej inštalácii nakonfigurované Wi-Fi pripojenie, zobrazí sa sprievodca vyhľadávaním, ktorý vám ukáže všetky Wi-Fi siete v dosahu.

Pomocou tlačidiel ▲/▼ a **OK** vyberte Wi-Fi sieť, ku ktorej sa chcete pripojiť a pomocou zobrazenej klávesnice zadajte príslušné heslo (pripojte sa bez WPS). Potom zaškrtnite políčko **OK** a stlačte tlačidlo **OK**. Ak bolo heslo správne, bude teraz nadviazané pripojenie k tejto sieti.

Či existuje spojenie, poznáte podľa ikony v stavovom riadku displeja. Ak chcete záznam zrušiť, vyberte **ZRUŠIŤ/ CANCEL**. a stlačte tlačidlo **OK**. Ak urobíte chybu, môžete posledné zadané písmeno vymazať pomocou **DEL**.

#### **9.1 Zoznam staníc - výber stanice**

- > Stlačte tlačidlo **MENU** a vyberte možnosť **[Zoznam vysielačov/Station List]** a stlačte tlačidlo **OK**.
- V časti Zoznam staníc sa zobrazia všetky internetové rozhlasové stanice, rozdelené podľa rôznych  $\boldsymbol{i}$ kategórií.
- > Vyberte stanicu podľa kategórie / krajina / žáner (category/country/genre) stlačte tlačidlo **ENTER**.

#### <span id="page-23-0"></span>**9.2 Naposledy počúvaná stanica**

- > Zvoľte **MENU > Zoznam staníc/Channel list > Posledná počúvaná/Last listened** zobrazíte zoznam naposledy prehrávaných staníc.
- > Pomocou tlačidiel ▲ / ▼ vyberte stanicu a prehrajte ju pomocou OK.

#### **9.3 Uloženie internetových staníc do zoznamu obľúbených**

 $\lceil i \rceil$ 

Do pamäte obľúbených staníc je možné uložiť až 20 staníc

- > Ak chcete uložiť stanicu do zoznamu obľúbených, stlačte a podržte počas prehrávania tlačidlo **PRESET**, kým sa na displeji nezobrazí **[Save favourite]**. Potom pomocou tlačidiel ▲ / ▼ vyberte obľúbenú pamäť (1...20). Pre uloženie stlačte tlačidlo **OK.**
- > Pre uloženie ďalších vysielačov opakujte tento postup.
- Opakujte tento postup pre uloženie ďalších staníc. Stanice tiež môžete uložiť priamo pod jedno z  $\mathbf{i}$ tlačidiel priamej voľby 1...10 (0=10) na diaľkovom ovládači stlačením a podržaním požadovaného tlačidla.

#### **9.4 Výber uloženej stanice**

- > Ak chcete vyvolať stanicu, ktorú ste predtým uložili do pamäte FAV, stlačte krátko tlačidlo PRESET a pomocou tlačidiel ▲/▼zvoľte pozíciu, pod ktorou je stanica uložená (1...20). Stlačením tlačidla OK zahájite prehrávanie tejto stanice.
	- Ak nie je na zvolenom mieste uložená žiadna stanica, na displeji sa zobrazí **[(prázdne/empty)]**.  $\sqrt{i}$
	- Alternatívne je tiež možné použiť tlačidlo priamej voľby 1...10 (tlačidlo 0 = 10) na diaľkovom i ovládači. Tlačidlami P+ a P- je možné priamo prepínať medzi obľúbenými pamäťovými miestami.

#### **10 Podcasty**

Rovnako ako internetové rozhlasové stanice sú podcasty prístupné cez internet. Základné ovládanie je opísané v bode 9 Internetové rádio"

#### **11 Bluetooth**

V režime Bluetooth môžete prehrávať hudbu z pripojeného smartphonu alebo tabletu cez  $\mathbf{i}$ reproduktory DIGITRADIO 370 IR. Na to je potrebné obidve zariadenia najskôr vzájomne "spárovat". Bezdrôtovú nabíjaciu podložku alebo USB port na DIGITRADIO 370 IR Je možné použiť na nabíjanie alebo napájanie externých zariadení. Maximálny nabíjací prúd USB konektora je DC 5V, 1A.

#### <span id="page-24-0"></span>**11.1 Aktivácia režimu Bluetooth**

 $\overline{i}$ 

> Opakovane stlačte tlačidlo MODE, kým sa na displeji nezobrazí [Bluetooth Audio].

Pri prvom zapnutí musí byť najskôr spárované externé zariadenie (Smartfón / Tablet).  $\boldsymbol{i}$ 

Ak už bolo externé zariadenie spárované a je v dosahu, spojenie sa nadviaže automaticky.

#### **11.2 Spárovanie externého zariadenia**

Pre pripojenie externého zariadenia, napr. ak chcete spárovať smartphone alebo tablet s DIGITRADIO 370 IR, postupujte následovne:

- > Spusťte režim Bluetooth, ako je opísané v bode 11.1.
- > Počkajte, kým sa na displeji nezobrazí [Bluetooth visible].
- > Teraz spustite vyhľadávanie blízkych zariadení Bluetooth na vašom externom zariadení.
- Možno budete musieť najskôr aktivovať funkciu Bluetooth na vašom externom zariadení.  $\mathbf{i}$ Ak chcete zistiť, ako aktivovať funkciu Bluetooth na vašom externom zariadení a uskutočniť vyhľadávanie, prečítajte si prosím návod na obsluhu vášho externého zariadenia.
- Počas procesu párovania by mali byť obidve zariadenia vo vzdialenosti do 10 cm.  $\lceil i \rceil$
- > Položka DIGITRADIO 370 IR by sa teraz mala zobraziť v zozname zariadení Bluetooth nájdených na vašom externom zariadení. Klepnutím naň dokončíte proces párovania. Ak je proces párovania úspešne ukončený, na displeji sa zobrazí **Pripojené/Connected**.
- > Teraz môžete spustiť prehrávanie hudby na externom zariadení.
- V závislosti na protokolu Bluetooth vášho externého zariadenia môžete ovládať prehrávanie hudby i pomocou tlačidiel prehrávania na diaľkovom ovládači.
- Prehrávanie/pauza.
- Nasledujúca skladba.
- Stlačením 2x prehráte predchádzajúcu skladbu, stlačením 1x prehráte skladbu od začiatku.
	- Zastavenie prehrávania.
- Prípadne môžete použiť ovládacie prvky prehrávania hudobnej aplikácie na externom zariadení.i
- <span id="page-25-0"></span>Upozorňujeme, že na zariadení DIGITRADIO 370 IR môže byť v jednom okamžiku pripojené len 1 Ŧ zariadenie.
- Dbajte na to, aby ste neprekročili maximálny dosah Bluetooth 10 metrov, aby bola zaručená Ιi vynikajúca kvalita prehrávania.
- Ak nedochádza k prehrávaniu alebo nie je pripojené žiadne zariadene, DIGITRADIO 370 IR sa po  $\lceil i \rceil$ približne 15 minútach prepne do pohotovostného režimu.

#### **11.3 Zrušenie spárovania**

- > Stlačením a podržaním tlačidla **PRESET** zrušíte aktívne párovanie. DIGITRADIO 370 IR je teraz opäť v režime párovania.
- > Alternatívne môžete spárovanie zrušiť aj na Vašom externom zariadení. Dodržiavajte pritom pokyny v návode Vášho externého zariadenia.

#### **12 Prehrávanie hudby (USB média)**

DIGITRADIO 370 IR môžete využiť pre prehrávanie audio súborov z pamäťového zdroja USB. To vyžaduje, aby bol k portu **USB (15)** pripojený USB flashdisk s audio súbormi.

- Pripojenie USB médií cez USB rozbočovače, alebo predlžovacie USB káble nie je podporované. i
- USB port nie je vhodný pre priame pripojenie k PC!  $\overline{\mathbf{f}}$
- DIGITRADIO 370 IR podporuje USB média (USB 1.1, 2.0) až do 32 GB formátovaná vo formáte i súborov FAT16 alebo FAT32. Maximálnu veľkosť súboru mediálneho súboru je max. 4 GB.
- > Opakovane stlačte tlačidlo **MODE**, kým sa na displeji nezobrazí **[USB]**.
- Zobrazenie kategorizácie/zložky závisí na štruktúre vášho USB média. Venujte teda pozornosť i informáciám na displeji.
- Ak nie je pripojené žiadne pamäťové médium alebo ho nie je možné prečítať, na displeji sa zobrazí  $\mathbf{i}$ správa [no USB device].
- Ak nedochádza k prehrávaniu, DIGITRADIO 370 IR sa po 15 minútach prepne do pohotovostného i režimu.

#### **12.1 Prehrávanie USB**

> Pomocou tlačidiel so šípkami ▲/▼vyberte položku [USB playlist] a stlačte tlačidlo OK. Potom môžete priamo vybrať zložku alebo hudobný súbor a prehrať ich pomocou OK.

- <span id="page-26-0"></span>> Prehrávanie môžete pozastaviť stlačením tlačidla Prehrať/Pozastaviť [11] (na displeji bliká čas prehrávania) alebo v ňom pokračovať opätovným stlačením.
- > Pre zastavenie prehrávania použite tlačidlo Stop .

#### **12.2 Výber skladby**

> Pomocou tlačidla **Predchádzajúci titul** alebo **Nasledujúci titul** prejdite na ďalšiu alebo predchádzajúcu stopu. Ak je na USB médiu niekoľko zložiek/albumov, je možné tituly vyberať len jeden po druhom. Prostredníctvom Menu > USB playlist môžete vybrať konkrétne hudobné zložky a hudobné tituly.

#### **12.3 Rýchle vyhľadávanie**

V aktuálne stope môžete rýchlo vyhľadávať vpred alebo vzad a nájsť konkrétny bod.

> Držte stlačené tlačidlá **Predchádzajúci titul <sup>|</sup>e4** alebo **Nasledujúci titul ▶▶ aby ste vykonali rýchle** prevíjanie vpred alebo vzad vo vnútri titulu počas stláčania tlačidla.

#### **12.4 Funkcia opakovania**

Môžete zvoliť, či sa má opakovať jedna stopa, celá zložka/album alebo všetky stopy.

- > Stlačte viackrát tlačidlo **Opakovanie** .
- > Ak chcete funkciu opäť vypnúť, stlačte tlačidlo **Opakovať** skladbu toľkokrát, kým sa ikona neprestane zobrazovať.

#### **12.5 Funkcia náhodného prehrávania**

- > Stlačením tlačidla **Shuffle** prehrávanie skladby v náhodnom poradí.
- > Ak chcete funkciu opäť vypnúť, stlačte znovu tlačidlo Shuffle, kým sa na displeji nezobrazí symbol opakovania.

#### **13 Vstup audia**

Prostredníctvom reproduktora DIGITRADIO 370 IR môžete prehrávať zvuk z externého zariadenia.

- > Pripojte externé zariadenie k stereofónnemu konektoru AUX-IN 3,5 mm (17) na zadnej strane.
- > Pomocou tlačidla MODE vyberte zvukový vstup AUX-IN. Na displeji sa zobrazí [Aux- In].
- Prehrávanie sa ovláda na externom zariadení. Nenastavujte veľmi vysokú hlasitosť, aby i nedochádzalo k rušeniu.

<span id="page-27-0"></span>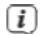

Bezdrôtovú nabíjaciu podložku alebo USB port na DIGITRADIO 370 IR je možné použiť na nabíjanie alebo napájanie externých zariadení. Maximálny nabíjací prúd je DC 5V, 1A.

#### **14 Ďalšie funkcie**

#### **14.1 Časovač vypnutia**

Pomocou časovača spánku sa prepína zariadenie DIGITRADIO 370/371 CD IR po nastavenom čase automaticky do **Standby**.

- > Stlačte tlačidlo MENU a potom vyberte možnosť [Hlavné menu/Main menu]
- > Časovač vypnutí/Sleep timer].
- > Pomocou tlačidiel ▲/▼môžete nastaviť čas, za ktorý sa rádio prepne do pohotovostného režimu. Môžete vybrať z týchto možností: 15, 30, 45 alebo 60 min.
- > Alternatívne je tiež možné použiť tlačidlo SLEEP (18).
- Na displeji sa zobrazí symbol mesiaca s časom, ktorý je ešte k dispozícii, kým sa DIGITRADIO 370  $\lceil i \rceil$ IR neprepne do pohotovostného režimu.

#### **14.2 Budík**

> Stlačte tlačidlo **MENU** a potom vyberte možnosť **[Hlavné menu/Main menu > Alarm]**.

Alternatívne:

> Stlačením tlačidla **Alarm 1**, alebo **Alarm 2 (25)** prejdite priamo k nastaveniu budíka.

#### **14.2.1 Nastavenie budíka**

Funkciu budíka nie je možné spustiť, kým nie je nastavený správny čas. V závislosti na konfigurácii k tomu dôjde buď automaticky, alebo bude nutné nastaviť čas manuálne. Čas je možné aktualizovať buď manuálne, prostredníctvom DAB/FM alebo cez internet. Ďalšie informácie o tom nájdete v časti 20.4.

- > Pomocou tlačidiel ▲/▼ vyberte budík **Alarm 1** alebo **Alarm 2** a potvrďte tlačidlom **OK**.
- > Potom postupne prejdite všetky body. Každú položku potvrďte tlačidlom **OK**.

#### **Opakovanie**

> Môžete si vybrať medzi možnosťami **Denne/Daily** (každý deň v týždni), **Raz/Once**, **Všedné dni/ Weekdays** (Po - Pá) a **Víkendy/Weekends** (So a Ne). Stlačením tlačidla **OK** nastavenie použijete.

#### **Čas**

> Tu môžete zadať čas a dátum budíka (ak je vyžadované). Pomocou tlačidiel ▲/▼ najskôr vyberte hodinu a stlačením tlačidla **OK** ich uložte. Potom zadajte minúty. Stlačením OK priimite aj toto nastavenie.

<span id="page-28-0"></span>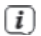

Ak bola vybraná možnosť **Opakovať > [Raz]**, musíte okrem času tiež zadať dátum.

#### **Zdroj**

> Potom zadáte zdroj budenia. K dispozícii sú nasledujúce možnosti: Bzučiak, Internetové rádio, DAB+, FM, CD a USB. Nastavenie prijmete stlačením tlačidla OK.

#### **Stanice**

> Ak ste vybrali možnosť Internetové rádio, DAB alebo FM, môžete potom zadať, či chcete, aby vás budila naposledy počúvaná stanica alebo vybrať stanicu zo zoznamu obľúbených.

#### **Hlasitosť**

> Pomocou tlačidiel ▲/▼ vyberte hlasitosť, ktorou chcete byť prebudený.

#### **Uloženie**

- > Stlačte tlačidlo **OK** budík uložíte.
	- Budík je aktívny, hneď ako nastavíte opakovanie budíka na Denne, Raz, Víkend alebo Pracovné dni.  $\mathbf{i}$ Na displeji sa zobrazí symbol budíka so zodpovedajúcim číslom aktívneho alarmu a časom budíka.
	- Aby budík správne fungoval, je potrebné načítať čas. Viac k tomu v bode 15.4.2.  $\lceil i \rceil$

#### **14.2.2 Vypnutie alarmu po jeho spustení**

> Stlačením tlačidla **Zapnuté/Pohotovostný režim** budík vypnete.

#### **14.2.3 Úplné vypnutie budíka**

> V ponuke vyberte príslušný alarm a v časti > Opakovanie: Vypnuté (Repeat: Off).

#### **14.2.3 Funkcia odloženého budenia - SNOOZE**

> Keď je budík aktívny, stlačením tlačidla SNOOZE aktivujte funkciu odloženého budenia. Zvuk budíka ustane a znovu sa spustí po uplynutí nastaveného času snooze. Opakovaným stlačením tlačidla SNOOZE je možné čas odloženia predĺžiť (o 5, 10, 15 atď. minút).

#### <span id="page-29-0"></span>**15 Systémové nastavenia**

Všetky nastavenia, ktoré sú sem opísané, platia v podstate pre všetky zdroje.

> Otvorte ponuku (MENU) a pomocou tlačidiel ▲ / ▼vyberte možnosť > **[Hlavná ponuka/Main menu] > [Systémové nastavenia/System settings]**. Stlačením tlačidla **OK** otvoríte Systémové nastavenia.

#### **15.1 Ekvalizér**

> Stlačte tlačidlo **MENU** a potom vyberte položky **[Systémové nastavenia] > [Ekvalizér]**.

Prípadne: Stlačte tlačidlo EQ (19) na diaľkovom ovládači.

- Tu môžete vykonávať rôzne nastavenia ekvalizéra a prispôsobiť tak zvuk svojmu vkusu.  $\lceil i \rceil$ Môžete si vybrať z nasledujúcich možností: Normal, Middle, Jazz, Rock, Classic, Pop a MyEQ.
- > Pomocou tlačidiel ▲/▼vyberte nastavenie ekvalizéra a stlačte tlačidlo **OK**.

#### **15.2 Kvalita zvukového streamu**

Kvalitu audio streamu je možné prispôsobiť rýchlosti internetu. Čím vyššia je kvalita, tým vyššia je rýchlosť prenosu dát.

- > Stlačte tlačidlo **MENU** a potom vyberte položky **[Systémové nastavenia/System settings] > [Kvalita audio streamu/Audio stream quality]**.
- > Vyberte úroveň kvality a stlačením tlačidla **OK** ju uložte.

#### **15.3 Nastavenie internetu**

> Stlačte tlačidlo **MENU** a potom vyberte položky **[Systémové nastavenia/System settings] > [Nastavení internetu/Internet settings]**.

V tejto ponuke nájdete niektoré nastavenia a informácie o internetovom pripojení.

#### **15.3.1 Pripojenie WIFI**

 $\overline{i}$ 

Ak chcete nastaviť sieťové pripojenie cez Wi-Fi, máte možnosť použiť sprievodcu sietí alebo to vykonať manuálne.

#### **15.3.2 Konfigurácia použitím Asistenta siete**

> Spustite ho výberom **[Network Assistant]**.

Sprievodca nastavením internetu teraz vyhľadá všetky siete WLAN v dosahu a ukáže vám ich.

> Potom vyberte svoju Wi-Fi sieť.

<span id="page-30-0"></span>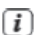

- Teraz si môžete vybrať, či chcete použiť funkciu WPS, alebo zadať heslo WLAN manuálne.
- > Ak chcete použiť funkciu WPS, spustite ju najskôr na svojom routry podľa návodu na obsluhu a potom v sprievodcovi sieťou vyberte **[Press Button].**

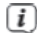

Berte na vedomí pokyny na displeji. Proces pripojenia je obvykle ukončený po niekoľkých sekundách a teraz je možné pripojenie Wi-Fi použiť

- > Ak chcete zadať Wi-Fi heslo manuálne alebo váš router nepodporuje funkciu WPS, vyberte **[Preskočiť WPS]**.
- > Pomocou tlačidiel ▲/▼vyberte Wi-Fi sieť, ku ktorej sa chcete pripojiť a pomocou zobrazenej klávesnice zadajte príslušné heslo (pripojte sa bez WPS). Potom zaškrtnite políčko **OK** a stlačte tlačidlo **OK**. Ak bolo heslo správne, bude teraz nadviazané pripojenie k tejto sieti. Či existuje spojenie, poznáte podľa

ikony v stavovom riadku displeja. Ak chcete zadanie zrušiť, vyberte CANCEL a stlačte tlačidlo OK. Ak sa pomýlite, môžete posledné zadané písmeno vymazať stlačením tlačidla **RKSP**.

Zatiaľ čo je na displeji zobrazená virtuálna klávesnica, môžete sa pohybovať pomocou ▲/▼ na  $\mathbf{i}$ diaľkovom ovládači. Tlačidlá ▲/▼posúvajú zvýraznenie nahor a dolu, tlačidlá ◄ / ► zvýraznenie doľava a doprava.

Teraz bude skontrolované zadané heslo. Tento Proces pripojenia je obvykle ukončený po niekoľkých  $\overline{\mathbf{i}}$ sekundách a teraz je možné pripojenie Wi-Fi použiť. Či existuje spojenie, poznáte podľa ikony v stavovom riadku displeja.

#### **15.3.3 Pripojenie WPS**

Jedná sa o spôsob vytvorenia priameho pripojenia k routra, pri ktorom nie je nutné vyberať alebo zadávať sieť Wi-Fi (SSID) a heslo.

- > Spustite na svojom routry funkciu WPS podľa návodu na obsluhu.
- > Potom výberom **[Press Button]**, (Stlačiť tlačidlo) spustite proces pripojenia.

Berte na vedomie pokyny na displeji. Proces pripojenia je obvykle ukončený po niekoľkých  $\mathbf{i}$ sekundách a teraz je možné pripojenie Wi-Fi použiť. Alternatívne je tiež možné použiť funkciu **[PIN]**, ak túto funkciu router podporuje.

#### **15.3.4 Manuálne nastavenie**

- > Vyberte **[Manuálne nastavenie/Manuall setting]** a potom **[Bezdrôtové/Wireless]** pre začatie manuálneho nastavenia.
- > Teraz vyberte, či chcete, aby váš router získal IP adresu, bránu atď. automaticky (DHCP aktívne) alebo či ich chcete zadať manuálne (DHCP neaktivne).
- <span id="page-31-0"></span>Upozorňujeme, že automatické načítanie IP adresy, brány, masky podsiete funguje len v prípade, že  $\overline{\mathbf{f}}$ je vo vašom routyry aktivovaná funkcia DHCP.
- > Pomocou **kláves so šípkami** na diaľkovom ovládaní zadajte postupne IP adresu, masku podsiete, adresu brány, primárnu DNS a prípadne sekundárnu DNS. Každú nastavenú hodnotu potvrďte tlačidlom **OK**.
- > Teraz zadajte názov (SSID) vaše Wi-Fi siete pomocou virtuálnej klávesnice a potvrďte výberom **OK**.
- > Vyberte, či je vaša Wi-Fi sieť otvorená, šifrovaná cez **WEP** alebo cez **WPA/WPA2** a potvrďte.
- > Nakoniec zadajte svoje heslo Wi-Fi pomocou virtuálnej klávesnice a potvrďte výberom OK pre začatie procesu pripojenia.
	- Spojenie Wi-Fi je spravidla vytvorené po niekoľkých sekundách. i

#### **15.3.5 Zobraziť nastavenie**

> Výberom **[Zobraziť nastavenia]**, zobrazíte aktuálne nastavenia siete.

#### **15.3.6 TechniSat Connect PIN**

DIGITRADIO 370 IR môžete ovládať pomocou aplikácie TechniSat CONNECT. Ak to chcete vykonať, musíte v aplikácii zadať PIN zariadenia DIGITRADIO 370 IR. Tu môžete zmeniť PIN následovne.

> Zadajte 4miestny kód PIN pod **[NetRemote PIN]** a uložte ho stlačením tlačidla **OK**.

#### **15.3.7 Odstránene sieťového profilu**

Pomocou položiek ponuky **[Odstrániť sieťový profil/Delete network profile]**, alebo **[Odstrániť nastavenie siete/Delete network settings]** odstráňte zostávajúce pripojenie k Wi-Fi sieti alebo nakonfigurovanej siete a vykonané nastavenia. Ak chcete zariadenie znovu pripojiť k týmto sieťam, musíte znovu vykonať všetky nastavenia.

#### **15.3.8 Pripojení k Wi-Fi v pohotovostnom režime**

- > V časti **[WLAN connection in standby**], vyberte, či má byť pripojenie WLAN tiež udržiavané v pohotovostnom režime (**ÁNO**) alebo nie (**NIE**).
	- Vezmite prosím na vedomie, že táto funkcia musí zostať zapnutá pre neobmedzenú a hladkú i prevádzku a prevádzku prostredníctvom **aplikácie TechniSat CONNECT**.
	- Aplikáciu TechniSat CONNECT si môžete stiahnuť z obchodu s aplikáciami pre váš smartphone. $\overline{\mathbf{i}}$

#### <span id="page-32-0"></span>**15.4 Nastavenie času a dátumu**

#### **15.4.1 Manuálne nastavenie času a dátumu**

V závislosti na nastavení aktualizácie času (položka 15.4.2) sa môže stať, že musíte čas a dátum nastaviť manuálne.

- > Stlačte tlačidlo **MENU** a pomocou tlačidiel ▲/▼vyberte položku **[Nastavenie systému/system settings]** > **[Čas/dátum-Time/date]**.
- > Stlačte tlačidlo **OK**.
- > Pomocou tlačidiel ▲/▼vyberte položku **[Set time/date]** a stlačte **OK**.
- > Prvé číslice (deň) dátumu blikajú a je možné ich zmeniť pomocou tlačidiel ▲/▼.
- > Stlačením **OK** potvrďte nastavenie.
- > Ďalšie číslice (mesiac) dátumu blikajú a je možné ich tiež zmeniť, ako je opísané vyššie.
- > Po každom ďalšom nastavení stlačte tlačidlo **OK** pre prechod na ďalšie nastavenie.
- > Pre daný čas postupujte tak, ako je opísané vyššie.
- > Po vykonaní všetkých nastavení a poslednom stlačení **OK** sa na displeji zobrazí **[Čas uložený/Time saved]**.

#### **15.4.2 Aktualizácia času**

Tu môžete určiť, či má aktualizácia času prebiehať automaticky cez internet, DAB+ alebo FM (UKW) alebo či ho chcete zadať manuálne (položka 15.4.1).

- > Pomocou tlačidiel ▲/▼vyberte z nasledujúcich možností: **[Aktualizovať zo všetkých/Update all]** (Aktualizovať zo všetkých zdrojov) **[Aktualizácia z DAB+/Update from DAB]** (Aktualizácia len z DAB+) **[Aktualizácia z FM/ Update from FM]** (Aktualizácia len z FM) **[Aktualizácia z NET/ Update from NET]** (Aktualizácia len cez internetové rádio) **[Žiadna aktualizácia/No update]** (Čas/dátum je nutné zadať manuálne, pozri bod 15.4.1).
- > Stlačením tlačidla **OK** uložte nastavenie. Ak ste vybrali **[Aktualizovať zo siete]** alebo **[Aktualizovať zo všetkých]**, musíte tiež nakonfigurovať nastavenie časového pásma a letného času. To sa vykonáva pod **[Nastavenie systému] > [Čas/Dátum] > [Nastaviť časové pásmo]** a **[Nastavenie systému] > [Čas/ Dátum] > [Letný čas?]**.

#### **15.4.3 Nastavenie formátu času**

V časti Formát času môžete aktivovať 12 alebo 24 hodinový formát.

- <span id="page-33-0"></span>> Stlačte tlačidlo **MENU** a zvoľte tlačidlami ▲ / ▼ položku **[Nastavenia systému] > [Čas a dátum] > [Nastaviť formát]** a stlačte **OK**.
- > Zvoľte tlačidlami ▲ / ▼ z týchto možností: **[24 hodín] [12 hodín]**
- > Pre uloženie stlačte tlačidlo **OK**.

#### **15.5 Automatické prepnutie do Standby**

DIGITRADIO 370 IR sa môže automaticky prepnúť do režimu Standby po nastavenom čase, počas ktorého nebolo zariadenie obsluhované.

- > Stlačte tlačidlo **MENU** a zvoľte tlačidlami ▲ / ▼ položku **[System Settings] > [Auto- Standby]** a stlačte **OK**.
- > Pomocou tlačidiel ▲ / ▼ zvoľte čas, po ktorého uplynutí sa má zariadenie prepnúť do pohotovostného režimu.
- > Pre uloženie stlačte tlačidlo **OK**.
- Ak v režimoch Bluetooth, AUX a USB nedochádza k prehrávaniu, zariadenie sa po cca 15 minútach  $\overline{\mathbf{i}}$ automaticky prepne do pohotovostného režimu.

#### **15.6 Jazyk**

- > Stlačte tlačidlo **MENU** a potom vyberte položky **[Systémové nastavenia] > [Jazyk]/[System settings] > [Language].**
- > Pomocou tlačidiel ▲ / ▼ vyberte jeden z dostupných jazykov OSD a potvrďte stlačením tlačidla **OK**.

#### **15.7 Továrenské nastavenia**

Ak zmeníte umiestnenie zariadenia, napr. pri sťahovaní, je možné, že uložené stanice už nebudú prijímané. V takom prípade môžete obnoviť továrenské nastavenia zariadenia, čím vymažete všetky uložené stanice a potom spustíte nové skenovanie.

- > Stlačte tlačidlo MENU a potom vyberte položky [Systémové nastavenia] > [Továrenské nastavenia]/ [System settings] > [Factory settings].
- > Potvrďte stlačením tlačidla OK.
- > Pomocou tlačidiel ▲/▼ vyberte možnosť > YES (ÁNO) a potvrďte výzvu na potvrdenie stlačením tlačidla OK. Všetky skôr uložené stanice a nastavenia budú teraz vymazané. Po reštartovaní môžete spustiť sprievodcu nastavením (kapitola 6).

#### **15.8 Aktualizácia softvéru**

Čas od času môžu byť poskytované aktualizácie softvéru, ktoré môžu obsahovať zlepšenia alebo opravy chýb. Tím je zaistené, že DIGITRADIO 370 IR je vždy aktuálne.

- <span id="page-34-0"></span>> Stlačte tlačidlo **MENU** a potom vyberte položky **[Systémové nastavenia] > [Aktualizácia softwaru]/ System Settings]> [Software Update]**.
- > Ak má DIGITRADIO 370 IR pravidelne vyhľadávať nové verzie softvéru, vyberte možnosť **[Auto Update]**.
- > Zvoľte **[Check now]**, ak chcete okamžite skontrolovať, či je k dispozícii nová verze softvéru.

Aby bolo možné vyhľadať aktualizácie softvéru a nahrať ich, musí byť zariadenie DIGITRADIO 370 IR pripojené k internetu. Počas procesu aktualizácie nevypínajte zariadene DIGITRADIO 370 IR!

#### **15.9 Sprievodca nastavením**

 $\sqrt{i}$ 

Tu je možné znovu vyvolať sprievodcu počiatočným nastavením. Ďalšie informácie nájdete v bode "6 Počiatočné nastavenia"

> Stlačte tlačidlo **MENU** a potom vyberte položky **[Systémové nastavenia] > [Sprievodca nastavením]/ [System settings] > [Set-up wizard]** a stlačte tlačidlo **OK**.

#### **15.10 Informácie o SW**

- > Stlačte tlačidlo **MENU** a potom vyberte položky **[Systémové nastavenia] > [Info]/ [System settings] > [Info]**.
- > Potvrďte stlačením tlačidla **OK**.
- > Zobrazí sa verzia softvéru.

#### **15.11 Ochrana osobných údajov**

Pod týmto bodom nájdete informácie o ochrane údajov.

> Stlačte tlačidlo **MENU** a pomocou tlačidiel ▲/▼vyberte položku **[Nastavenie systému] > [Súkromie]** a stlačte **OK**.

#### **15.12 Podsvietenie displeja**

Jas displeja je možné nastaviť ako pre prevádzku, tak pre pohotovostný režim.

- > Stlačte tlačidlo **MENU** a potom vyberte položky **[Systémové nastavenia] > [Podsvietenie]/ [System settings] > [Backlight]**.
- > Výberom možnosti **[Prevádzka/Operation]** alebo **[Pohotovostný režim/Standby]** použite nastavenie pre prevádzkový alebo pohotovostný režim.
- > Teraz môžete nastaviť jas v troch stupňoch od vysokého a stredného po nízky.
- > Výber potvrďte tlačidlom **OK**.

Ak bola aktualizácia softvéru vyhľadaná, postupujte podľa pokynov na displeji.  $\lceil i \rceil$ 

<span id="page-35-0"></span>**[Auto-Dimm]** automaticky stmaví displej na nízku hodnotu jasu asi po 15 sekundách, ak nie je rádio ovládané.

Ak je vybraná možnosť **[Zapnuté]**, displej sa trvalo rozsvieti s jasom zvoleným vo funkcii **[Prevádzka]**. Ak chcete uložiť nastavenie, stlačte **OK**.

#### **16 Čistenie**

Aby sa zabránilo zásahu elektrickým prúdom, nesmiete zariadenie čistiť mokrou handričkou alebo pod tečúcou vodou. Pred čistením vytiahnite napájací kábel zo zásuvky!

Nemôžete používať drôtenky, čistiaci prášok ani rozpúšťadlá, ako je alkohol nebo benzín.  $\sqrt{i}$ 

Nepoužívajte žiadne z nasledujúcich látok: slanou vodu, insekticídy, rozpúšťadlá obsahujúce chlór  $\tau$ alebo kyseliny (chlorid amónny), drôtenky.

Kryt čistite mäkkou, vlhkou handričkou. Nepoužívajte rozpúšťadlá, lieh, riedidlá a pod.; mohli by ste  $\sqrt{i}$ poškodiť povrch zariadenia.

Displej čistite len mäkkou bavlnenou handričkou. V prípade potreby použite bavlnenú handričku  $(i)$ s malým množstvom nealkalického, zriedeného mydlového roztoku na báze vody alebo alkoholu. Povrch jemne utierajte bavlnenou handričkou, kým nebude úplne suchý.

## <span id="page-36-0"></span>**17 Odstraňovanie porúch**

Keď zariadenie nefunguje ak by malo, skontrolujte ho na základe nasledujúcej tabuľky.

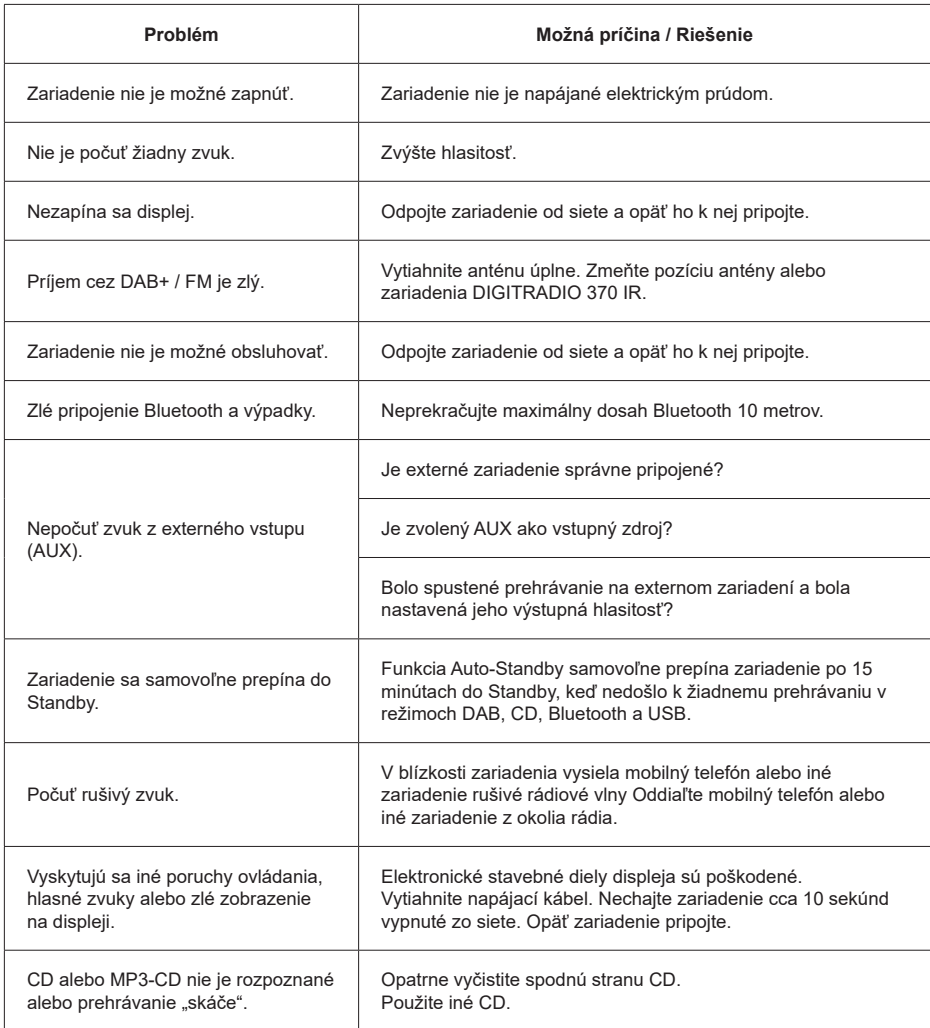

Keď sa Vám nepodarí ani po vykonaných kontrolách odstrániť poruchu, spojte sa s našim technickým servisom.

## <span id="page-37-0"></span>**18 Technické údaje / Pokyny výrobcu**

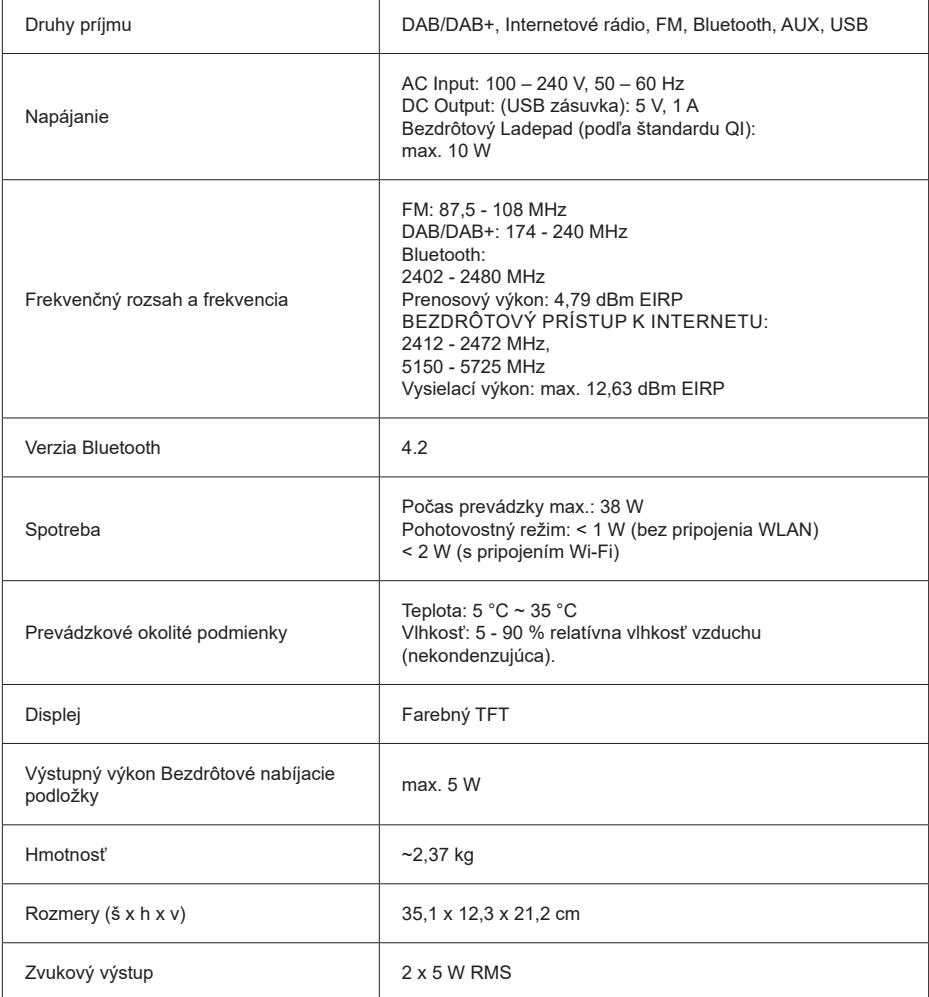

Technické zmeny a chyby v tomto návode sú vyhradené.

**DOVOZCA A DISTRIBÚTOR SK Store, s.r.o.** Priemyselná 5/C 91701 Trnava www.skstoreshop.sk E-mail: obchod@skstore.sk